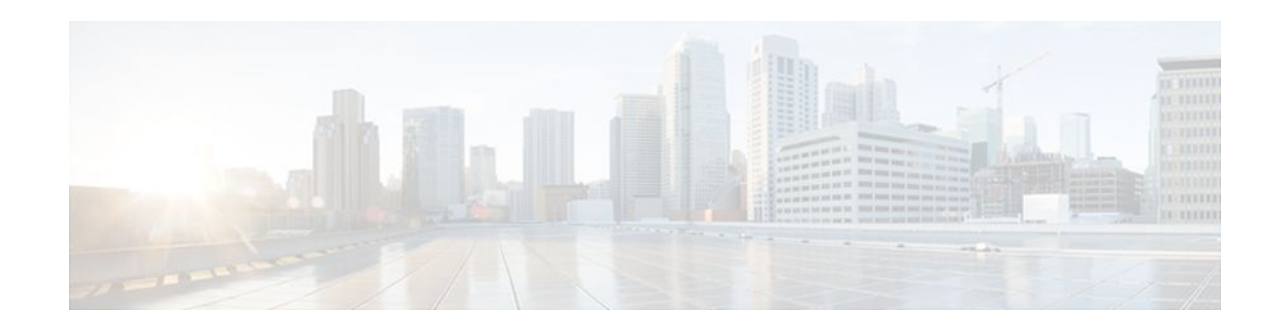

# **Circuit Emulation over IP**

### **Last Updated: December 13, 2011**

Circuit Emulation over IP (CEoIP) provides a virtual circuit through an IP network--similar to a leased line--to integrate solutions that require a time-sensitive, bit-transparent transport into IP networks. Data, with proprietary framing or without, arrives at its destination unchanged; the transport is transparent to the destination.

- Finding Feature Information, page 1
- Prerequisites for Circuit Emulation over IP, page 1
- [Restrictions for Circuit Emulation over IP](#page-1-0), page 2
- [Information About Circuit Emulation over IP](#page-1-0), page 2
- [How to Configure Circuit Emulation over IP,](#page-3-0) page 4
- [Configuration Examples for CEoIP](#page-16-0), page 17
- [Additional References,](#page-17-0) page 18
- [Command Reference,](#page-18-0) page 19
- [Feature Information for Circuit Emulation over IP,](#page-19-0) page 20

# **Finding Feature Information**

Your software release may not support all the features documented in this module. For the latest feature information and caveats, see the release notes for your platform and software release. To find information about the features documented in this module, and to see a list of the releases in which each feature is supported, see the Feature Information Table at the end of this document.

Use Cisco Feature Navigator to find information about platform support and Cisco software image support. To access Cisco Feature Navigator, go to [www.cisco.com/go/cfn.](http://www.cisco.com/go/cfn) An account on Cisco.com is not required.

# **Prerequisites for Circuit Emulation over IP**

• The CEoIP feature requires a CEoIP network module (NM) on each end of the connection, either the NM-CEM-4TE1 NM or the NM-CEM-4SER NM. You do not need to use the same type of CEoIP NM on both ends of the connection.

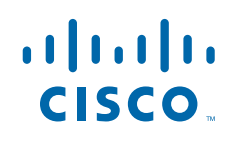

• The CEoIP feature requires 300 KB of flash memory and 1 MB of DRAM in addition to your Cisco IOS software requirements.

# <span id="page-1-0"></span>**Restrictions for Circuit Emulation over IP**

- NM-CEM-4TE1 supports only B8ZS (T1) and HDB3 (E1) line codes.
- E1 lines do not support 56 kbps connections.
- CEoIP software cannot run payload compression for more than 3.088 Mbps) per network module.
- If you configure four T1, E1, or serial cables (over 1.544 M) at the same time in Cisco 2600XM series routers, you cannot turn on the data-protection and payload compression features. Also, in framed mode (channelized), you can use up to 60 channels without the data protection and payload compression features on Cisco 2600XM series routers. However, you can turn on the data protection and payload compression feature in one T1/E1.
- There is a limitation on the data protection and payload compression features on Cisco 3660 routers. If you configure four T1, E1, or serial cables on Cisco 3660 routers, you can turn on data protection for up to two T1/E1s. In framed mode, you can use 88 channels.

# **Information About Circuit Emulation over IP**

- Circuit Emulation over IP, page 2
- [Benefits of CEM over IP,](#page-2-0) page 3
- [Adaptive Clocking for CEoIP,](#page-2-0) page 3
- [Clock Switchover,](#page-2-0) page 3
- [Payload Compression for CEoIP](#page-2-0), page 3
- [Data Protection \(Sample Repetition\)](#page-2-0), page 3
- [Dejitter](#page-3-0), page 4
- [Idle Pattern,](#page-3-0) page 4
- [Payload Size,](#page-3-0) page 4
- [Signaling for CEoIP](#page-3-0), page 4
- [Control Lead Configurations](#page-3-0), page 4

## **Circuit Emulation over IP**

Circuit emulation is an end-to-end service that allows Layer 1 data to be transported transparently through an IP network. Applications that require circuit emulation need the network to provide a constant rate bit stream.

Configuration Circuit Emulation (CEM) can be configured in unidirectional mode using the emulationmode option. Once configured, traffic will flow only in that direction through the CEM channel. When one direction of CEM traffic is detected on that channel, the CEM channel is considered to be active and a new status of the CEM channel is created to reflect the uni-directional channel.

CEoIP may use adaptive clocking as a means of synchronizing the clock frequencies at the two endpoints. Channel associated signaling (CAS) transport is provided as an optional feature to allow channelized voice applications. Payload compression is provided as an optional feature to improve bandwidth efficiency and data protection is provided to reduce the probability of data loss.

<span id="page-2-0"></span>CEoIP software supports the following network modules:

- The NM-CEM-4SER, a network module with four serial ports. To configure CEoIP software for the NM-CEM-4SER, you must configure the options of the ports. Options include dejitter buffer, payload compression, and payload size.
- The NM-CEM-4TE1, a network module with four ports that you can configure as T1 or E1 (where all four ports support the same interface type). To configure CEoIP software for the NM-CEM-TE1, you must define the card type and then configure the options of the port.

## **Benefits of CEM over IP**

CEoIP provides a simple migration path to IP-only networks. Examples of solutions that CEoIP integrates with IP include the following:

- Legacy data services
- Legacy video applications
- Satellite data streams
- Radar data streams
- Telemetry for automated industrial environments (for example, power distribution)
- Crypto tunneling for multilevel security

### **Adaptive Clocking for CEoIP**

The adaptive clocking option of CEoIP allows the egress clock to vary by expanding or contracting the clock period from the nominal clock. After you have implemented the clocking feature, the adaptive clocking circuits continuously adjust the selected clock based on the data buffer level. You can implement adaptive clocking on each port independently.

### **Clock Switchover**

The clock switchover option allows you to switch the clock source over to the internal clock. The switchover ensures continuity of the CEM channel when disruption in receiving the clock from the customer premises equipment (CPE) occurs. To specify the input lead state change that triggers the clock switching over from line to internal or from internal to line, use this option in Data Circuit Terminating Equipment (DCE) split mode.

### **Payload Compression for CEoIP**

The payload compression option minimizes the amount of bandwidth that traffic consumes. It compresses the transmission of any repetitive data pattern (for example, idle code, HDLC flags, and so on) to increase the efficiency of the solution across the network.

With CEoIP software, you can adjust the size (in bytes) of the payload for the IP packet to configure efficiency as opposed to packetization. Larger payloads provide more efficiency but increase the delay. With smaller packets the overhead of the header increases. Payload compression is disabled by default.

## **Data Protection (Sample Repetition)**

The data protection option, also known as sample repetition, reduces the probability of errors due to packet loss by sending each sample twice, in two different IP packets. Data protection consumes more bandwidth

than standard transmission, but you can minimize the amount of traffic with payload compression. This feature is disabled by default.

### <span id="page-3-0"></span>**Dejitter**

The dejitter buffer size determines the ability of the emulated circuit to tolerate network jitter. The dejitter buffer in CEoIP software is configurable up to 500 milliseconds; the maximum amount of network jitter that CEoIP can tolerate is  $\pm 250$  milliseconds.

### **Idle Pattern**

The idle pattern option specifies the idle pattern to transmit when the circuit goes down. You can specify a maximum of 64 bits with two 32-bit patterns for the NM-CEM-4SER and 8-bit patterns for the NM-CEM-4TE1.

### **Payload Size**

Payload size is the number of bytes put into each IP packet. This parameter impacts packetization delay and efficiency. Configure a high payload size to increase packetization delay and efficiency. A smaller payload size reduces packetization delay and efficiency.

## **Signaling for CEoIP**

CEoIP software supports the transport of channel associated signaling (CAS) bits in channelized T1/E1 mode. This option extracts incremental signaling information and sends that information in separate packets.

## **Control Lead Configurations**

CEoIP software supports the monitoring and transport of serial interface control leads.

# **How to Configure Circuit Emulation over IP**

- Configuring the NM-CEM-4TE1 Card Type, page 4
- [Configuring the T1 E1 Line](#page-4-0), page 5
- [Creating CEM Channels on the T1 E1 Line](#page-7-0), page 8
- [Configuring the Connection Using the xconnect Command,](#page-8-0) page 9
- [Configuring the CEM Channel](#page-10-0), page 11

## **Configuring the NM-CEM-4TE1 Card Type**

Perform this task to configure the card type for an NM-CEM-4TE1.

This task does not apply to the NM-CEM-4SER.

- **1. enable**
- **2. configure terminal**
- **3. card type** {**t1** | **e1**} *slot*

#### <span id="page-4-0"></span>**DETAILED STEPS**

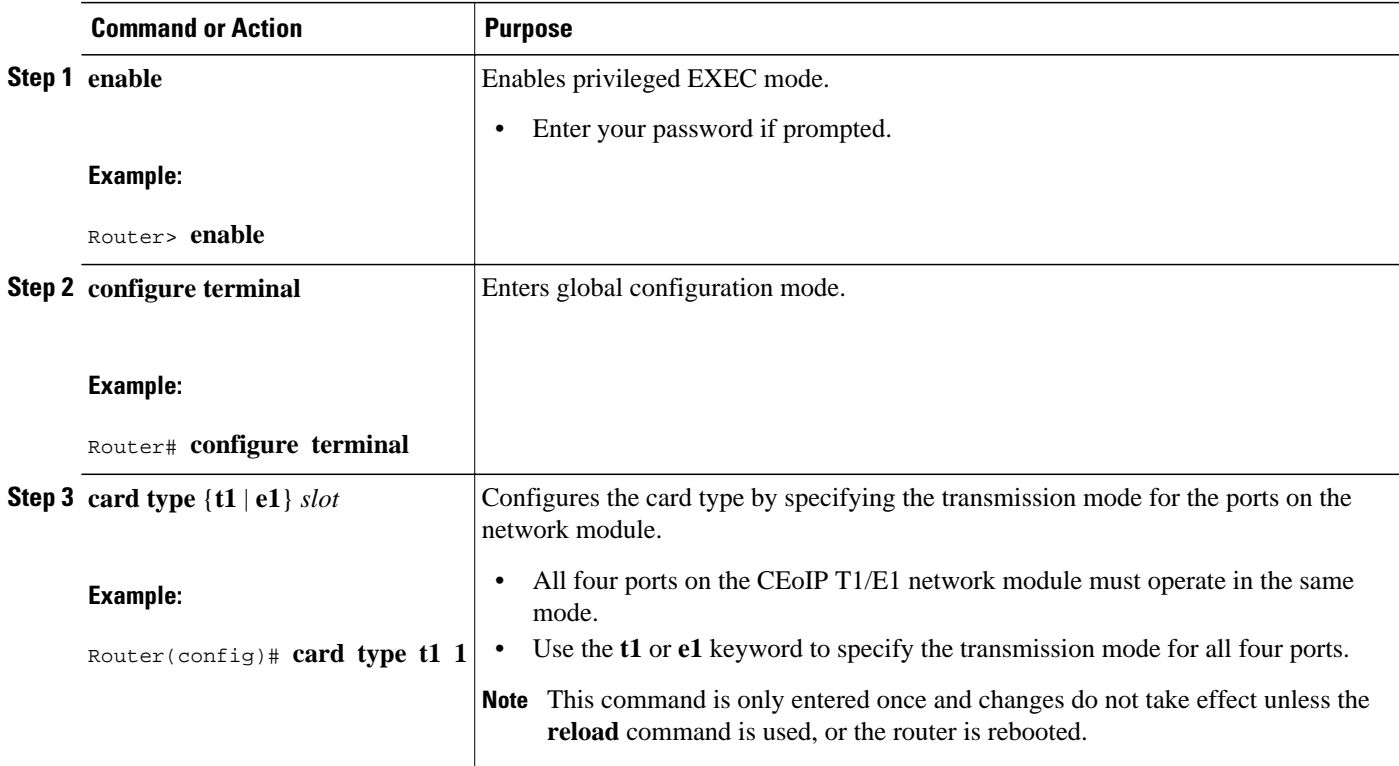

• What to Do Next, page 5

### **What to Do Next**

Go to the Configuring the T1 E1 Line, page 5 to continue configuring CEoIP on an NM-CEM-4TE1.

## **Configuring the T1 E1 Line**

Perform this task to configure the T1 or E1 line, starting in global configuration mode. This task does not apply to the NM-CEM-4SER.

- **1. controller** {**t1** | **e1**} *slot* **/** *port*
- **2.** Do one of the following:
	- **framing** {**esf** | **sf** | **unframed**}
	- •
	- **framing** {**crc4** | **no-crc4** | **unframed**}
- **3. clock source** {**internal** | **line**| **adaptive** *channel-number*}
- **4. cablelength** {**long** | **short**} {*attenuation*| *length*}
- **5. crc-threshold** *value*
- **6. description** *text*
- **7. loopback** {**local** {**line** | **payload**}| **network**}

#### **DETAILED STEPS**

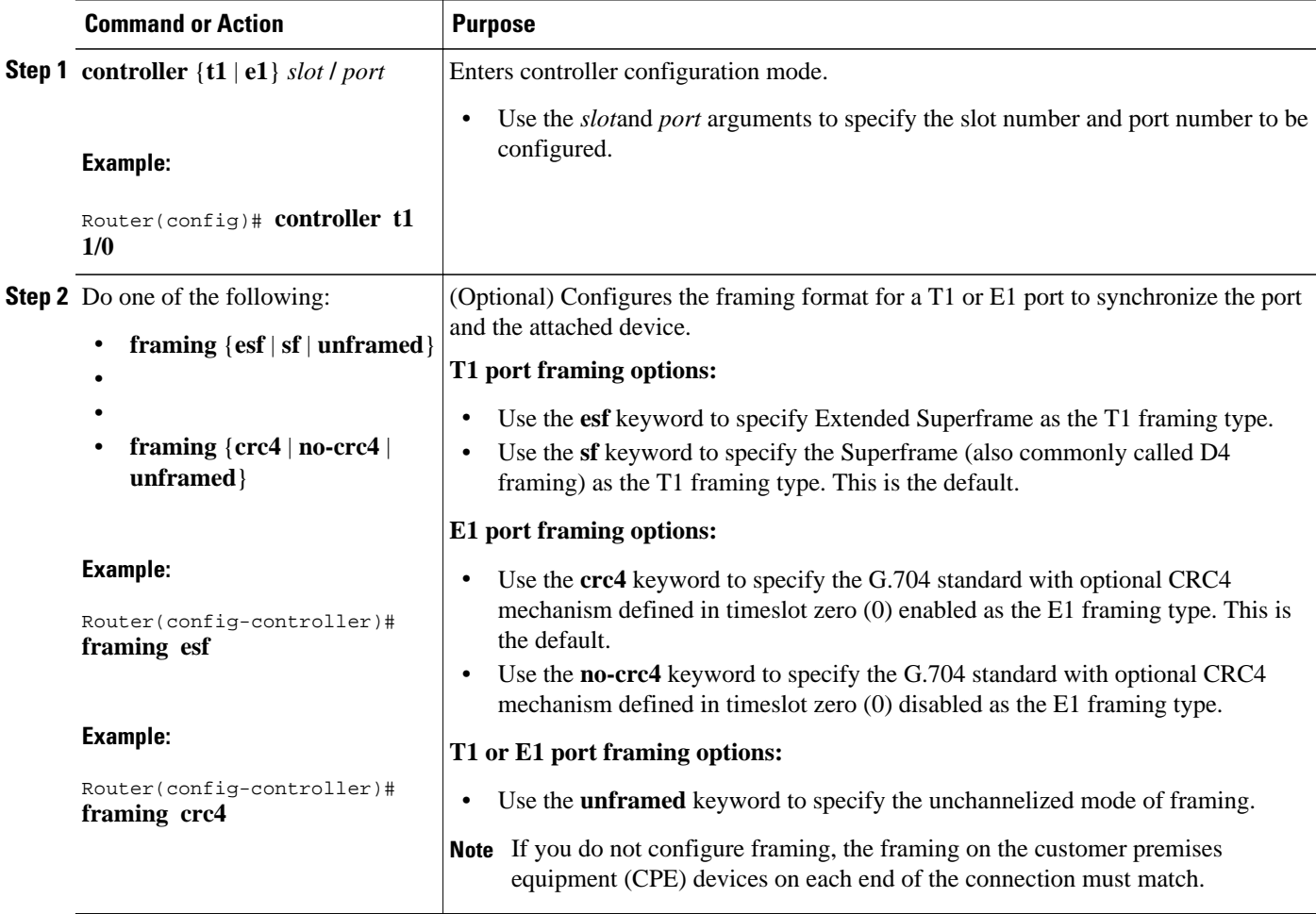

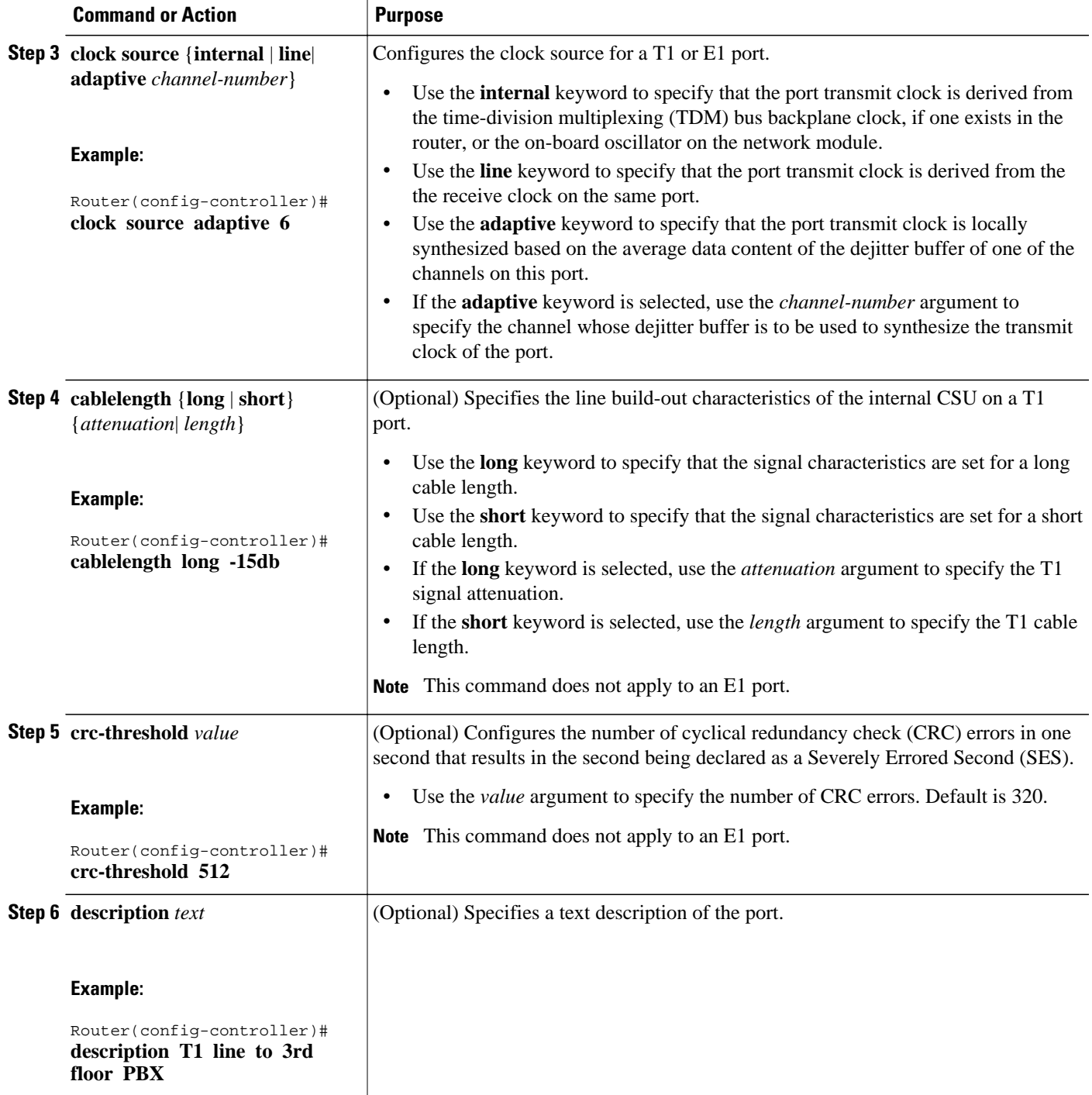

<span id="page-7-0"></span>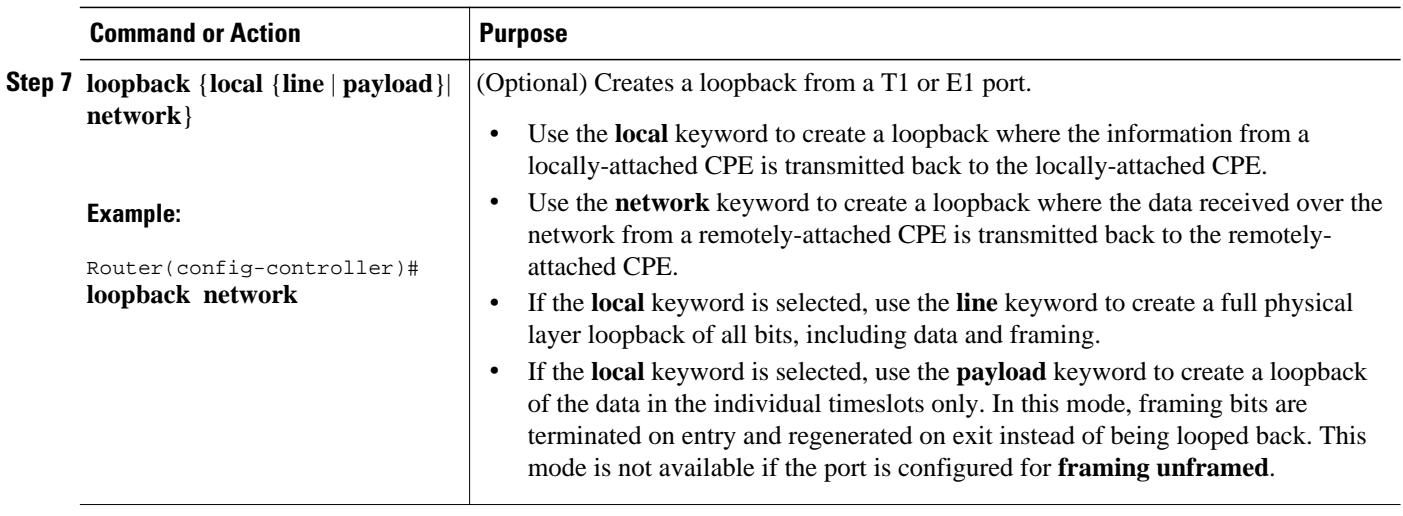

• What to Do Next, page 8

### **What to Do Next**

Go to the Creating CEM Channels on the T1 E1 Line, page 8 to continue configuring CEoIP on an NM-CEM-4TE1

## **Creating CEM Channels on the T1 E1 Line**

Perform this task to create CEM channels on the T1 or E1 line, starting in controller configuration mode. This task does not apply to the NM-CEM-4SER.

#### **SUMMARY STEPS**

- **1. cem-group** *group-number* {**unframed**| **timeslots** *timeslot* [**speed** {**56**| **64**}]}
- **2. exit**

#### <span id="page-8-0"></span>**DETAILED STEPS**

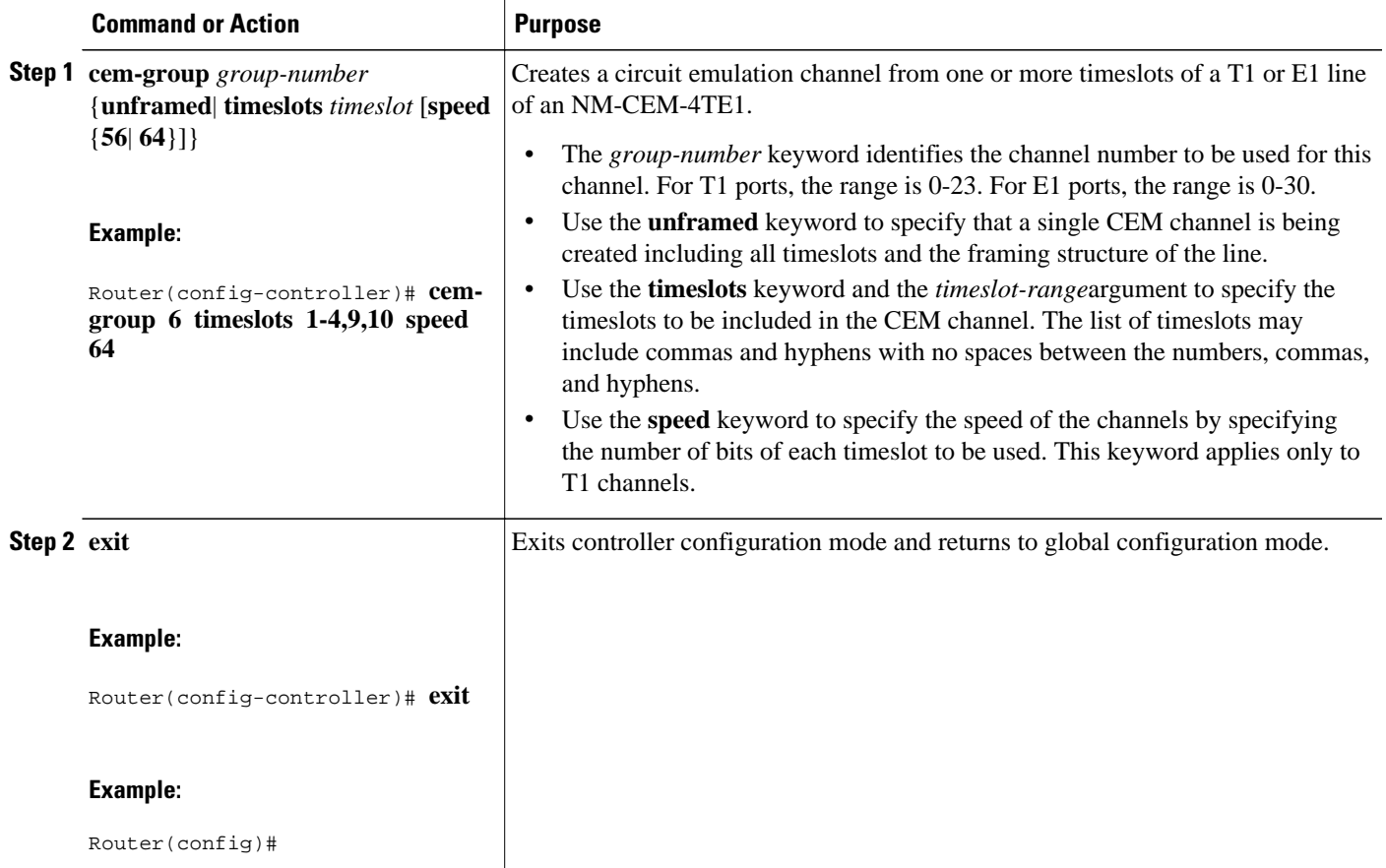

• What to Do Next, page 9

#### **What to Do Next**

Go to the Configuring the Connection Using the xconnect Command, page 9 to continue configuring CEoIP on an NM-CEM-4TE1

## **Configuring the Connection Using the xconnect Command**

Perform this task to create a connection using the **xconnect** command, starting in global configuration mode. This task applies to configuring CEoIP on both the NM-CEM-4TE1 and the NM-CEM-4SER.

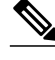

**Note** To properly configure the CEoIP feature, two CEoIP network modules must use the same UDP port number to communicate.

- **1. cem** *slot* **/** *port* **/** *cem-group*
- **2. xconnect** *remote-ip-address virtual-connect-ID* **encapsulation** *encapsulation-type*
- **3. local ip address** *local-ip-address*
- **4. local udp port** *udp-port*
- **5. remote udp port** *udp-port*
- **6. exit**

#### **DETAILED STEPS**

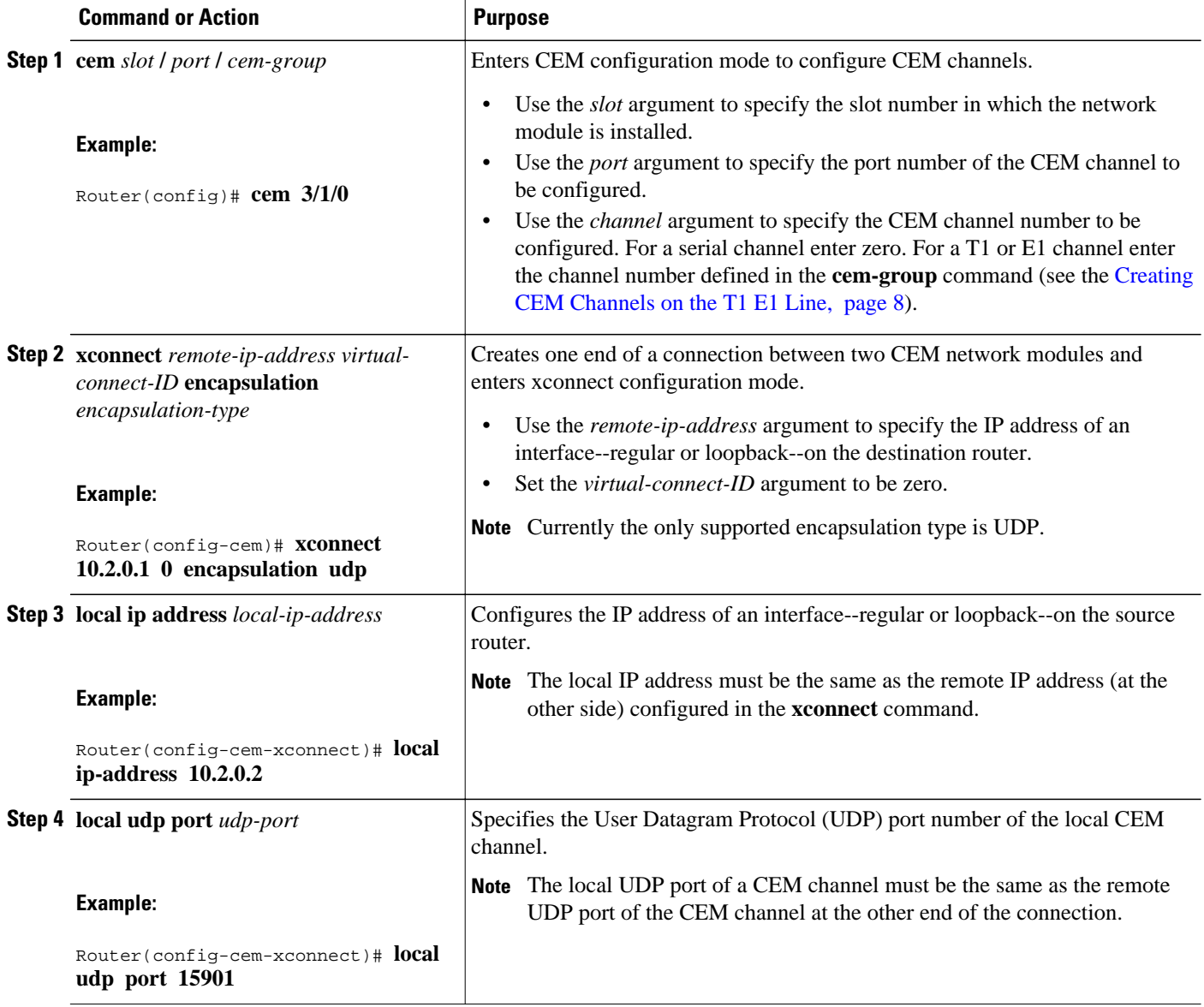

<span id="page-10-0"></span>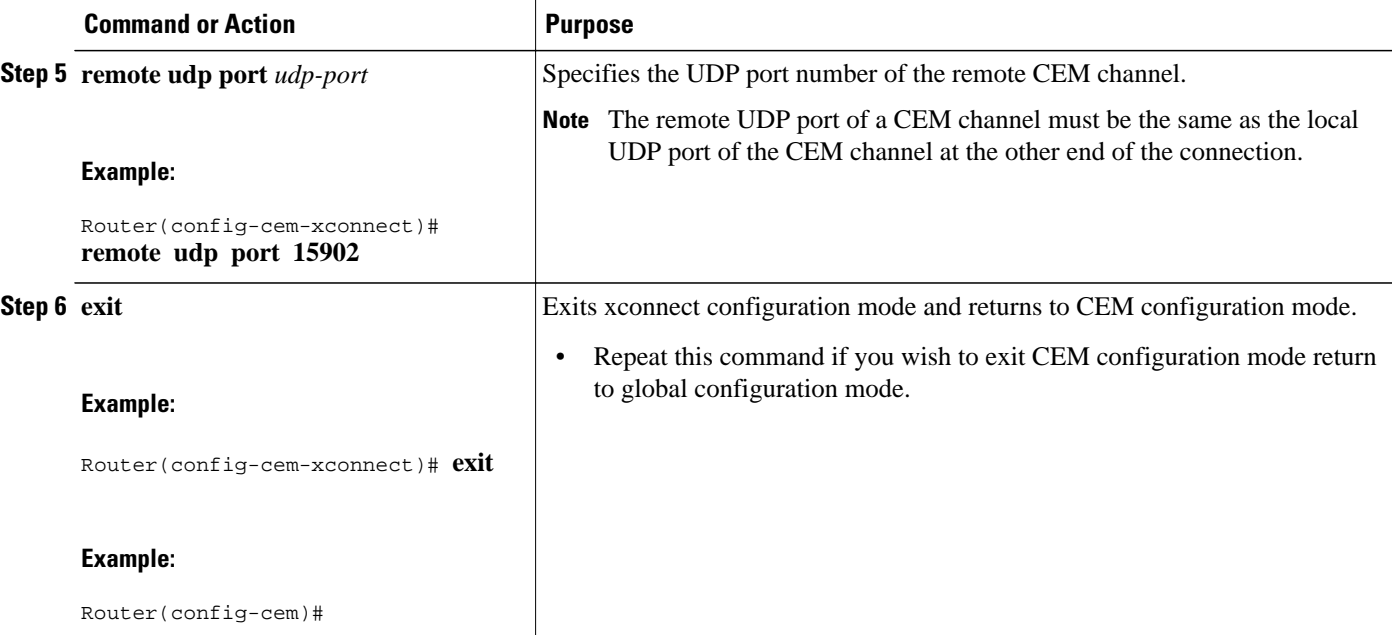

• What to Do Next, page 11

### **What to Do Next**

This task must be repeated on the other CEM network module and each end of the CEM connection must be configured identically to allow traffic to pass between the network modules. When both network modules have been configured, continue to the Configuring the CEM Channel, page 11.

## **Configuring the CEM Channel**

Perform this task to configure the CEM T1/E1 or serial channel, starting in CEM configuration mode.

- **1. clock rate** *rate*
- **2. clock mode** {**normal** | **split**}
- **3. clock source** {**internal** | **loop**| **adaptive**}
- **4. payload-size** *size*
- **5. dejitter-buffer** *size*
- **6. control-lead sampling-rate** *rate*
- **7. control-lead state** {**active** | **fail**} *output-lead*{**on**| **off**| **follow**} [{**local** | **remote**} *input-lead*]
- **8. data-strobe** *input-lead* {**on**| **off**}
- **9. Cisco NM-CEM-4SER:**
- **10.signaling**
- **11.payload-compression**
- **12.data-protection**
- **13.ip dscp** *dscp*
- **14.ip tos** *tos*
- **15.ip precedence** *precedence*
- **16.loopback** {**local** | **network**}
- **17. exit**

#### **DETAILED STEPS**

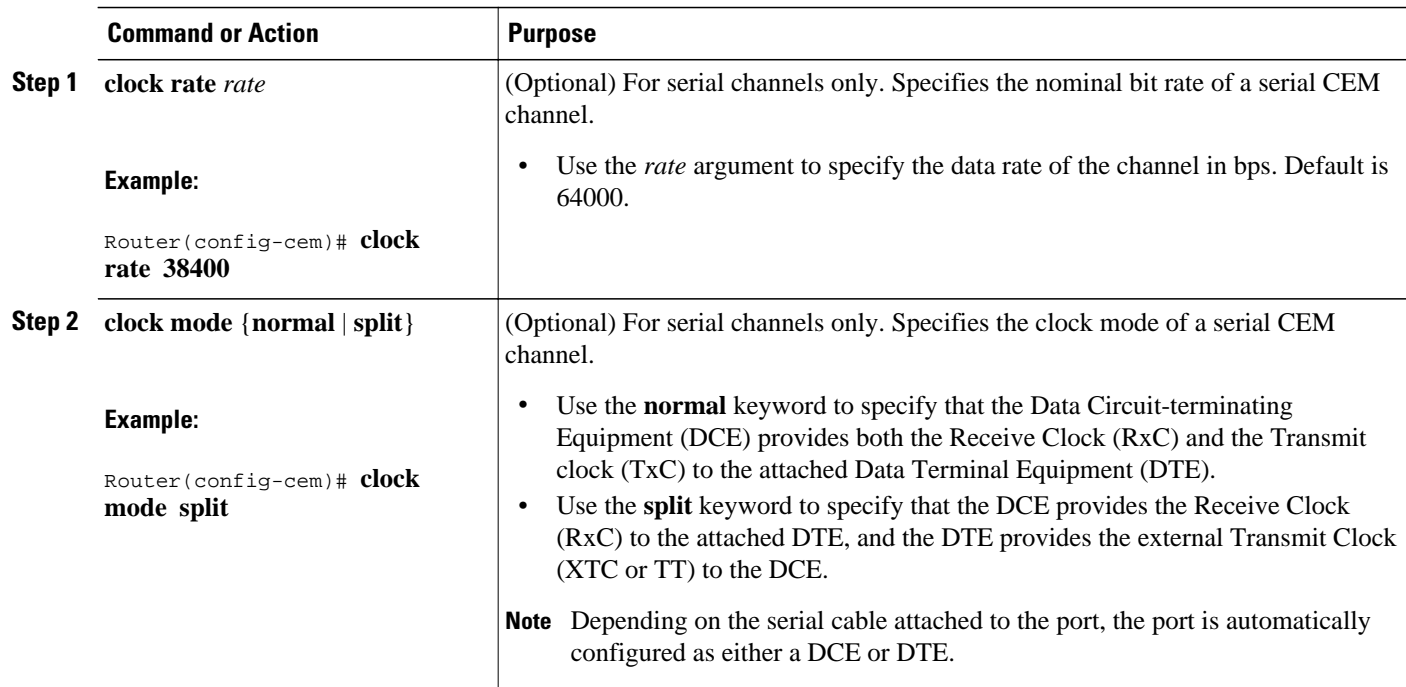

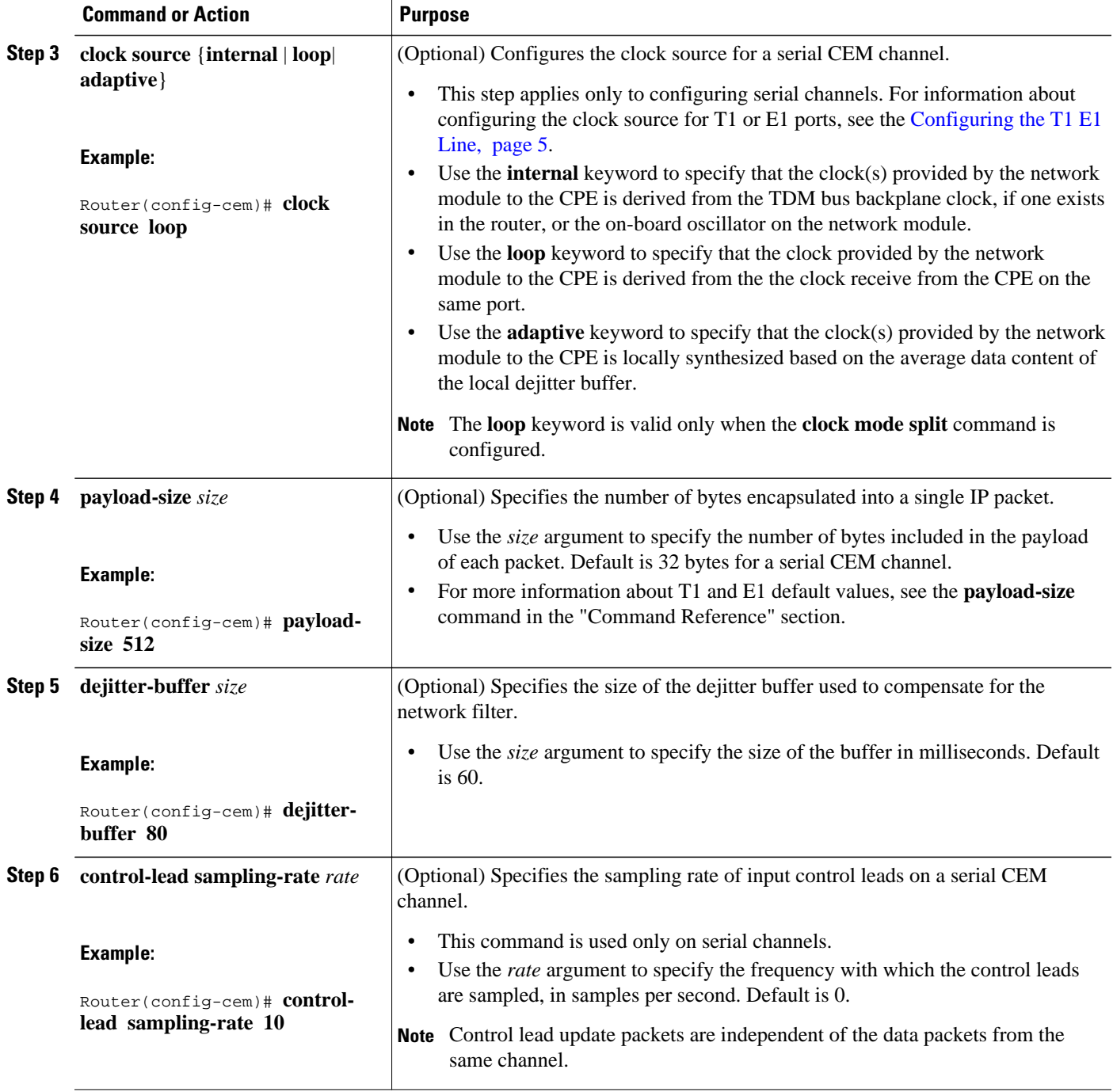

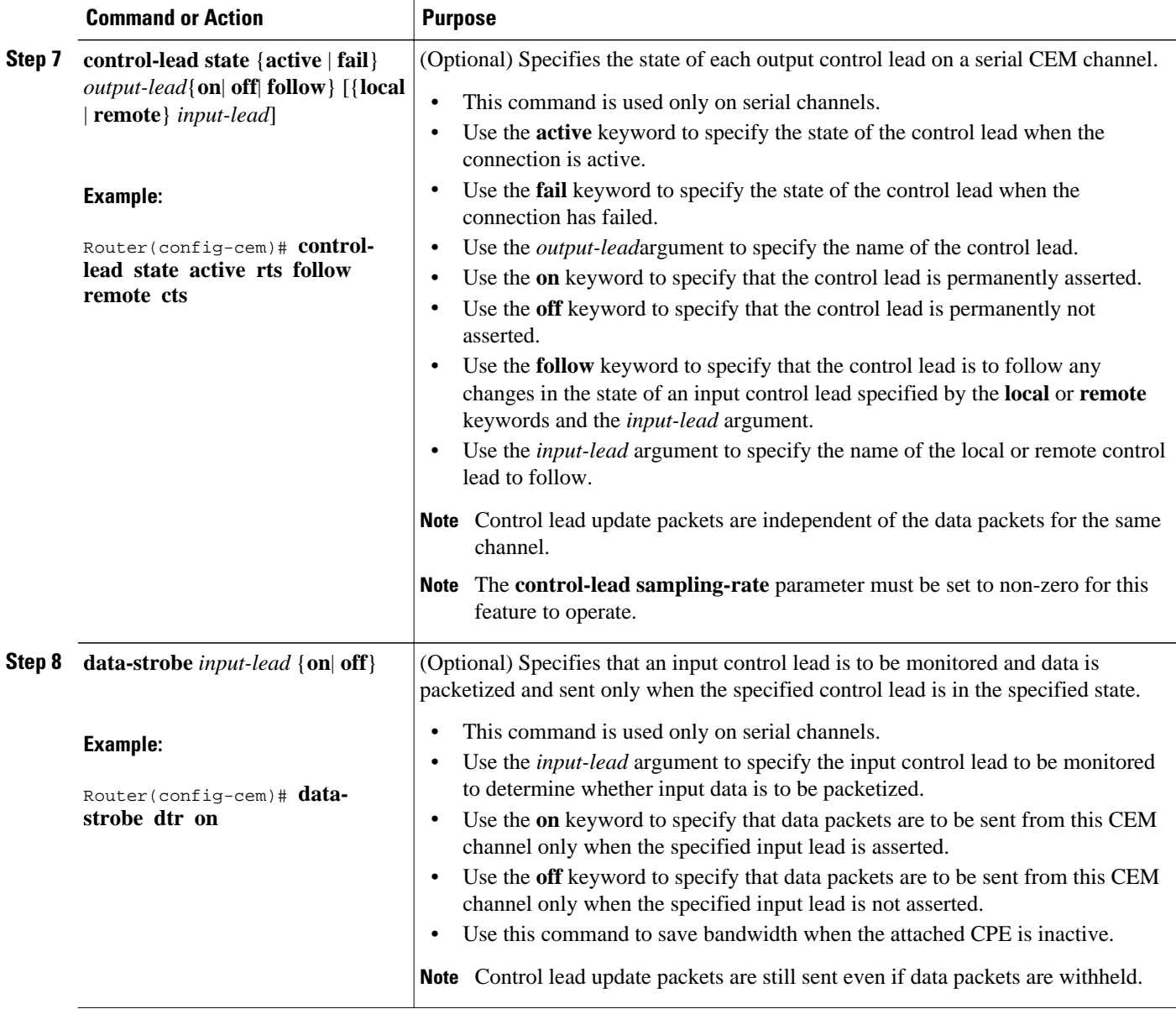

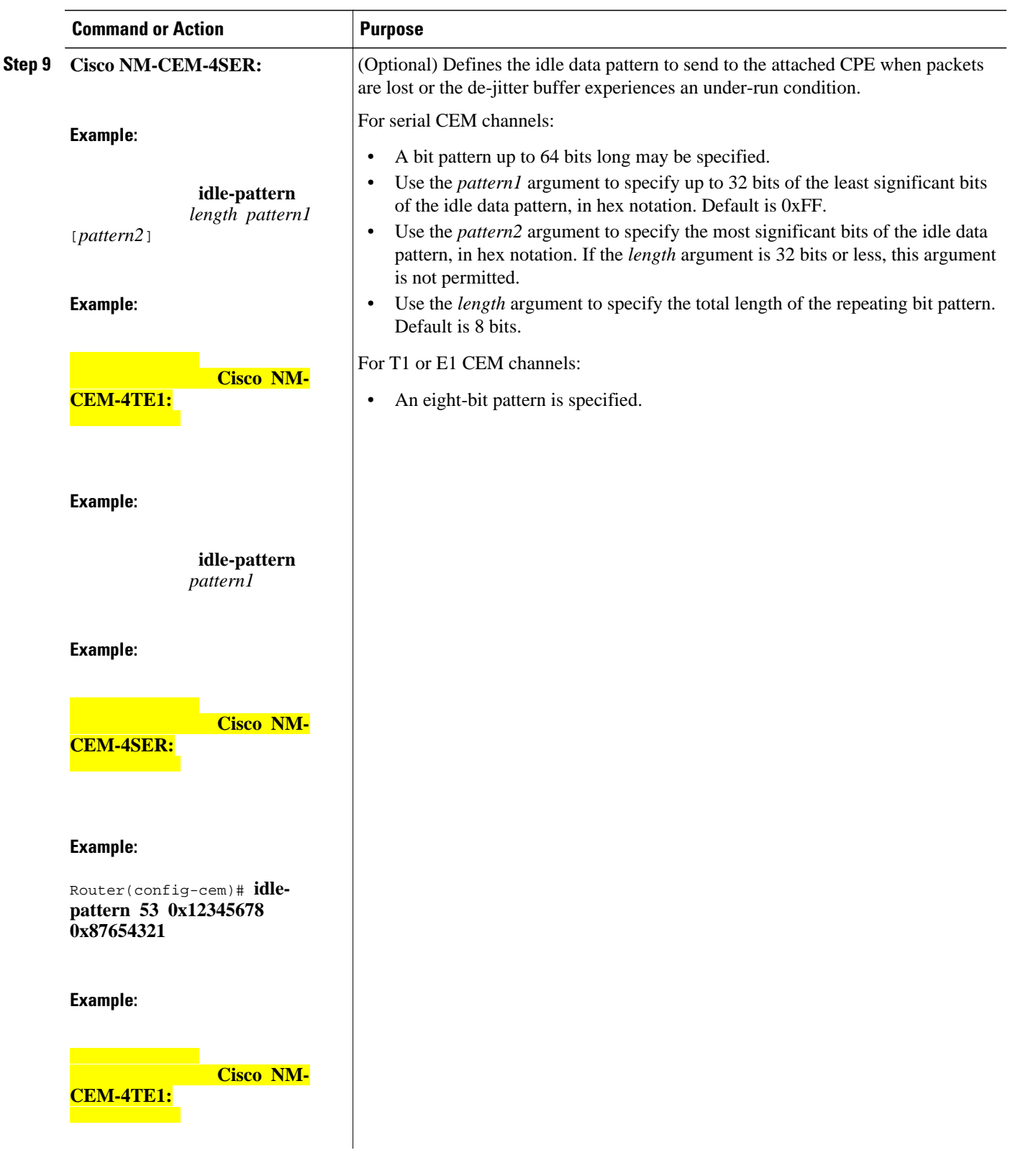

 $\overline{\phantom{a}}$ 

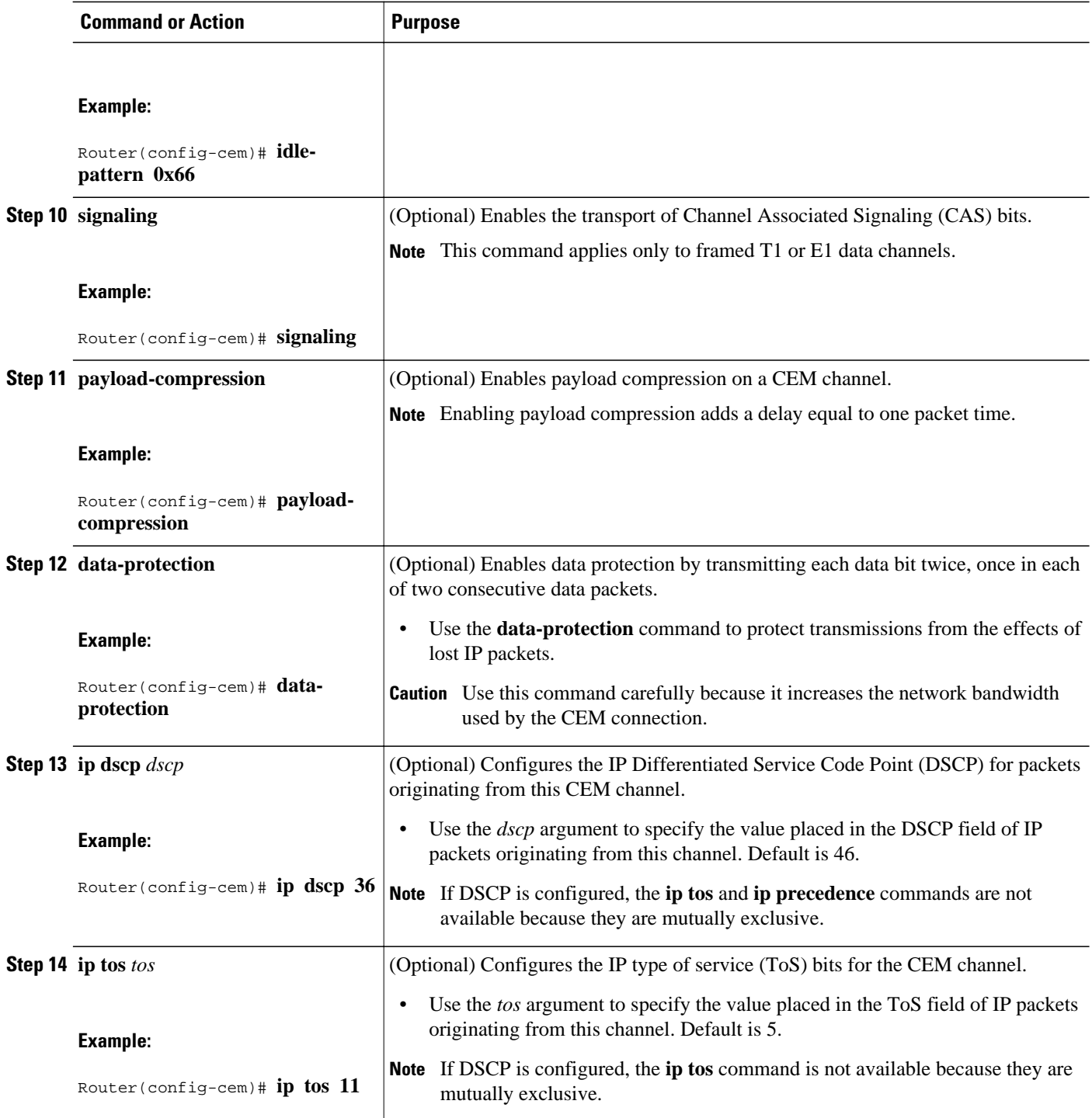

<span id="page-16-0"></span>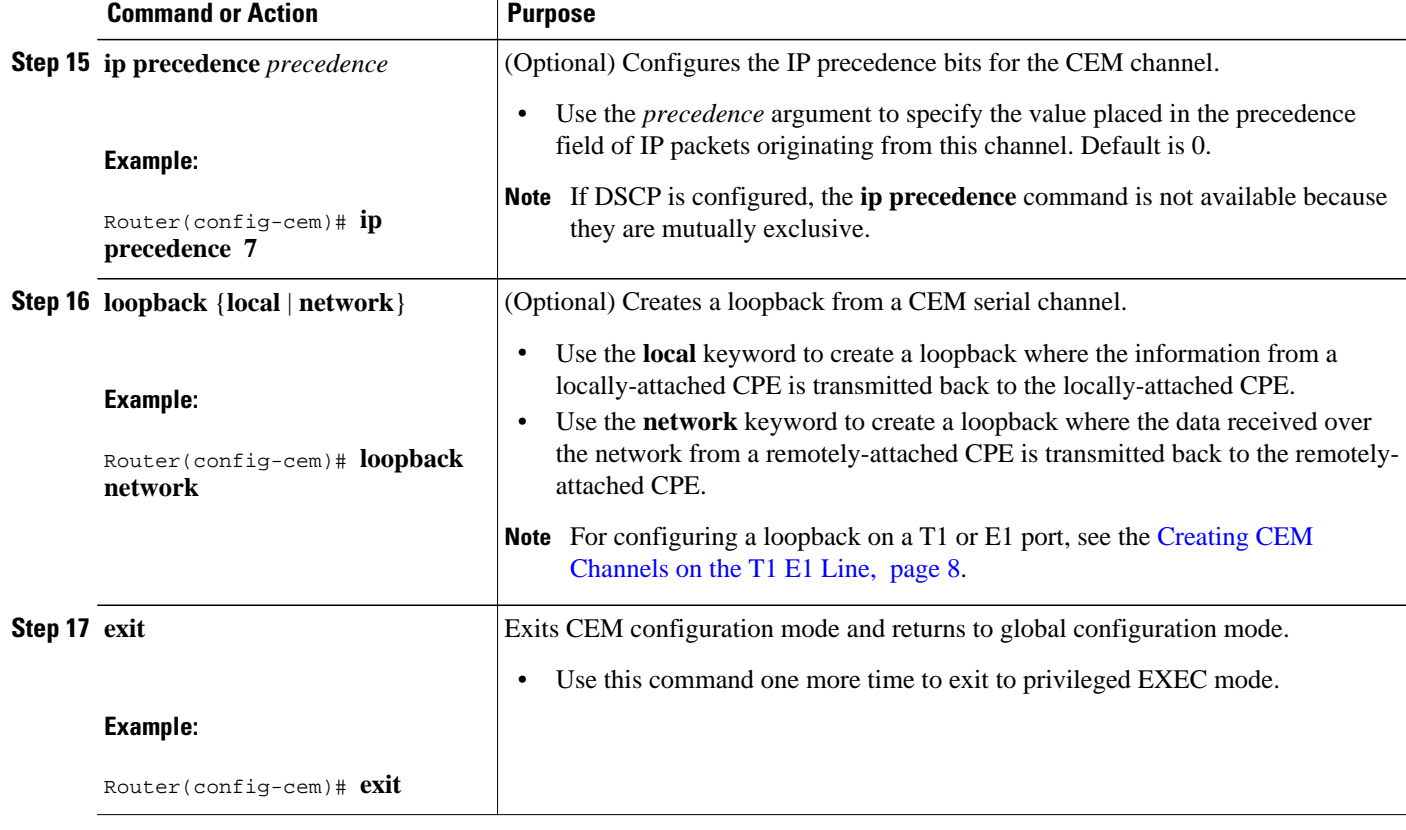

• What to Do Next, page 17

#### **What to Do Next**

Proceed to the Configuration Examples for CEoIP, page 17.

# **Configuration Examples for CEoIP**

• Configuring a T1 CEM Network Module Example, page 17

## **Configuring a T1 CEM Network Module Example**

The following example shows a basic configuration of a T1 network module to configure the CEoIP feature.

```
card type t1 0
controller t1 4/0
  cem-group 6 timeslots 1-4,9,10 speed 64
  framing esf
 linecode b8zs
  clock source adaptive 6
  cablelength long -15db
  crc-threshold 512
 description T1 line to 3rd floor PBX
```

```
 loopback network
  no shutdown
 exit
cem 2/1/6
 xconnect 10.2.0.1 0 encapsulation udp
 local ip-address 10.2.0.9 
  local udp port 15901
 remote udp port 15901
 payload-size 512
  dejitter-buffer 80
 signaling
exit
```
# **Additional References**

For additional information related to the CEoIP feature, refer to the following references:

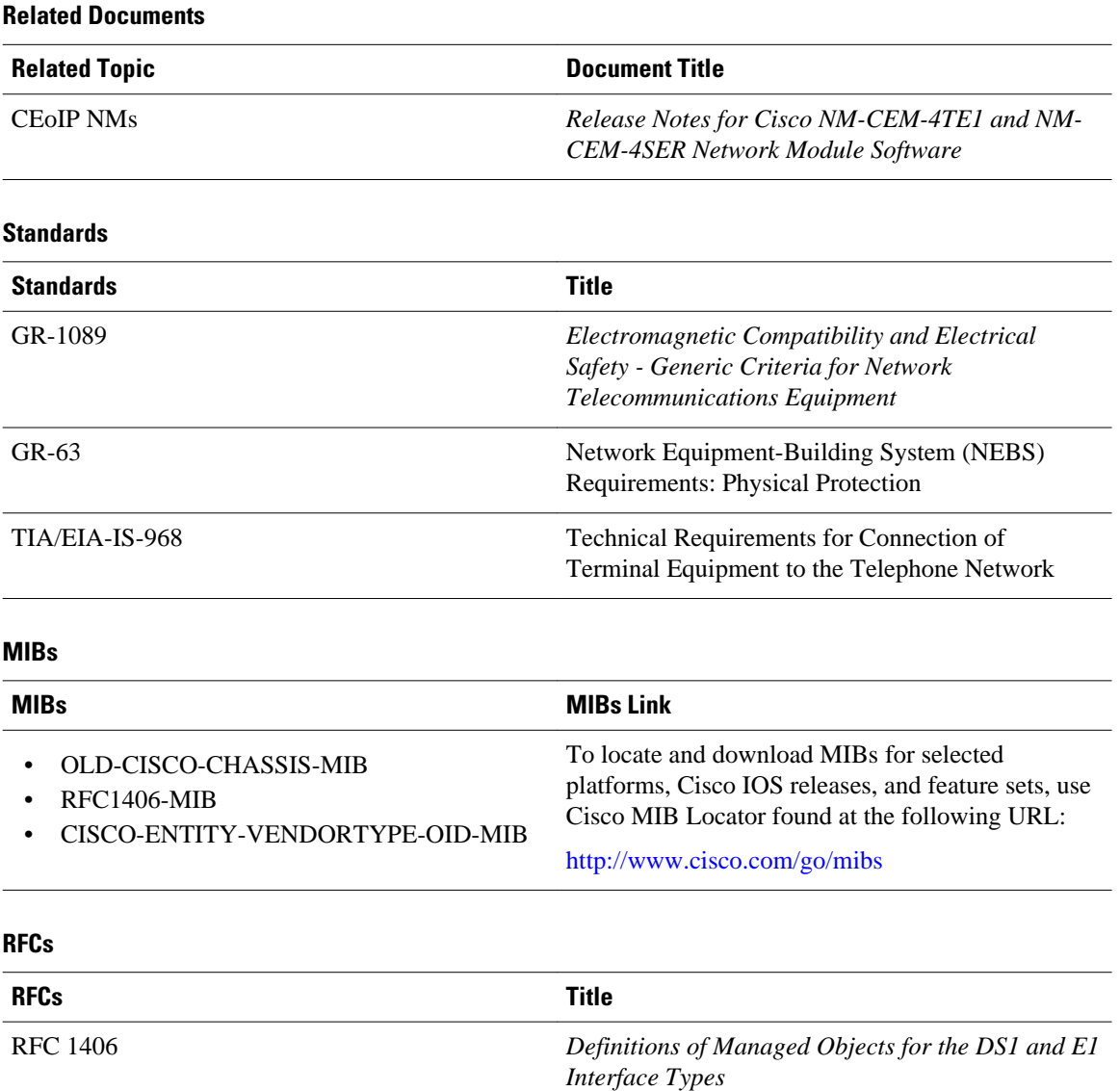

<span id="page-18-0"></span>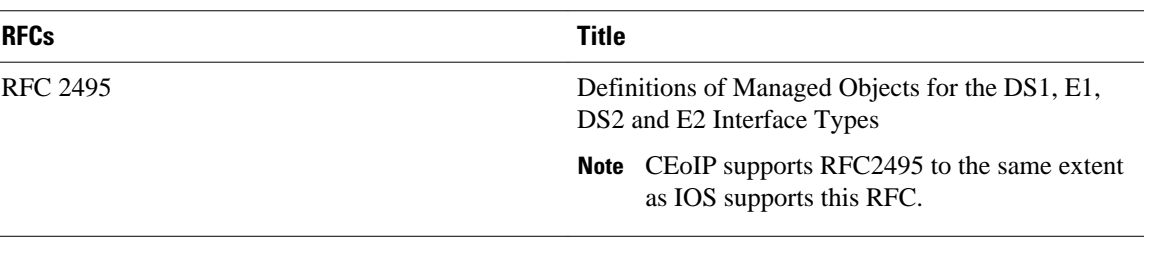

#### **Technical Assistance**

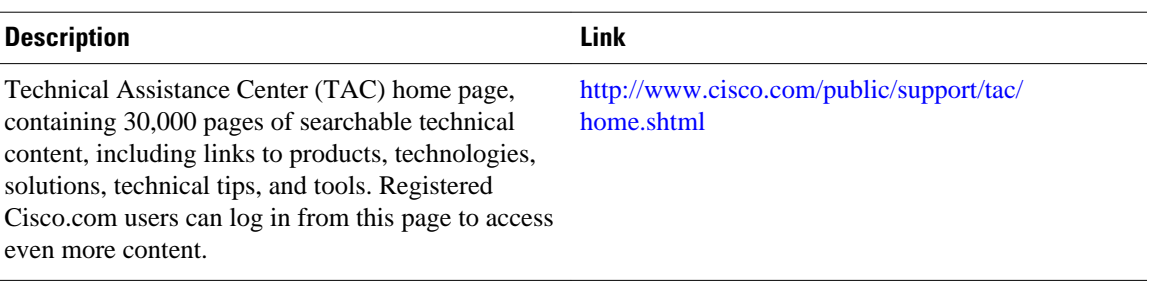

# **Command Reference**

The following commands are introduced or modified in the feature or features documented in this module. For information about these commands, see the *Cisco IOS Interface and Hardware Component Command Reference* at http://www.cisco.com/en/US/docs/ios/interface/command/reference/ir\_book.html. For information about all Cisco IOS commands, go to the Command Lookup Tool at http://tools.cisco.com/ Support/CLILookup or to the *Cisco IOS Master Commands List* .

- **cem**
- **cem-group**
- **clear cem**
- **clock mode**
- **clock source (CEM)**
- clock-switchover
- **control-lead sampling-rate**
- **control-lead state**
- **crc-threshold**
- **data-protection**
- **data-strobe**
- **default (CEM)**
- **dejitter-buffer**
- emulation-mode
- **framing (CEM)**
- **idle-pattern**
- **ip dscp**
- **local ip address**
- **local udp port**
- **loopback (CEM)**
- **payload-compression**
- <span id="page-19-0"></span>• **payload-size**
- **remote udp port**
- **show cem**
- **signaling**
- **xconnect (CEM)**

## **Feature Information for Circuit Emulation over IP**

The following table provides release information about the feature or features described in this module. This table lists only the software release that introduced support for a given feature in a given software release train. Unless noted otherwise, subsequent releases of that software release train also support that feature.

Use Cisco Feature Navigator to find information about platform support and Cisco software image support. To access Cisco Feature Navigator, go to [www.cisco.com/go/cfn.](http://www.cisco.com/go/cfn) An account on Cisco.com is not required.

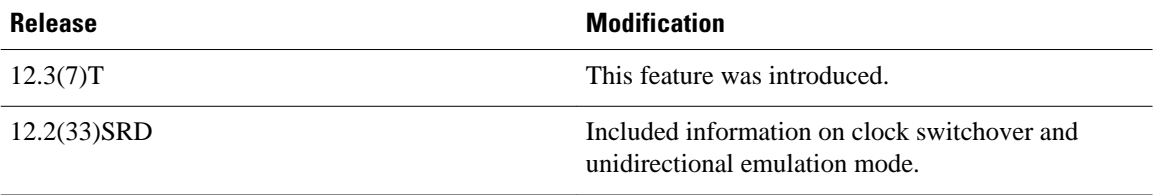

Cisco and the Cisco logo are trademarks or registered trademarks of Cisco and/or its affiliates in the U.S. and other countries. To view a list of Cisco trademarks, go to this URL: [www.cisco.com/go/trademarks](http://www.cisco.com/go/trademarks). Third-party trademarks mentioned are the property of their respective owners. The use of the word partner does not imply a partnership relationship between Cisco and any other company. (1110R)

Any Internet Protocol (IP) addresses and phone numbers used in this document are not intended to be actual addresses and phone numbers. Any examples, command display output, network topology diagrams, and other figures included in the document are shown for illustrative purposes only. Any use of actual IP addresses or phone numbers in illustrative content is unintentional and coincidental.

© 2011 Cisco Systems, Inc. All rights reserved.